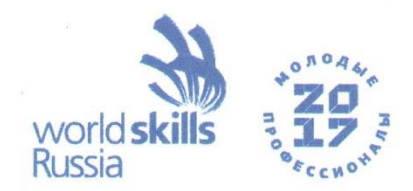

# **THE TRANSPORTER VIOLANT VIOLANT VIOLANT CONSTRUCTION «Молодые профессионалы» (WorldSkills Russia) 2017**

Компетенция:

# «Информационные кабельные сети **Информационные кабельные сети Information network cabling**

# **Конкурсное задание Test Project**

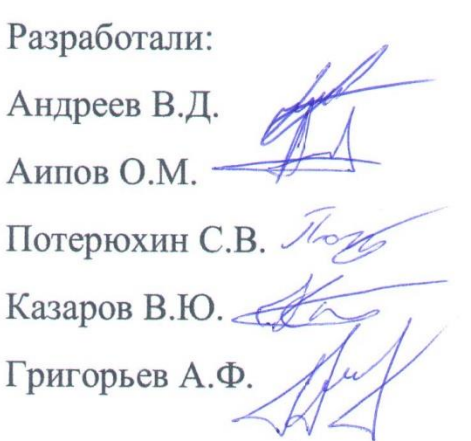

Краснодар, 2017 г.

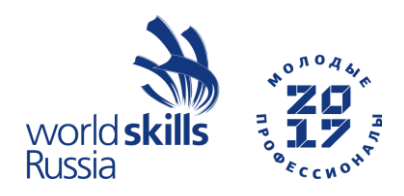

#### **Модуль 1. Оптоволоконные СКС Module 1. Optical fibre SCS**

### **ШАГ 1**

1.1 Произведите прокладку волоконно-оптического кабеля FO-1 и FO-3 по нижней кромке оборота стенда до кронштейна для укладки запасов ОК в области размещения муфты. Аккуратно уложите бухты ОК на пол радом с кронштейном для укладки ОК. Крепление ОК выполнить при помощи самоклеящихся площадок и нейлоновых стяжек (для повышения надежности крепления ОК допускается дополнительное крепление самоклеящихся площадок при помощи саморезов). Не допускается крепление ОК на одну площадку и крепление одной стяжкой одновременно нескольких ОК. В телекоммуникационной стойке Rack1 предусмотрите запас ОК (не более 2х колец).

Выполните монтаж волоконно-оптических кроссов 1D и 1Е.

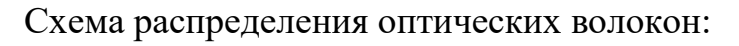

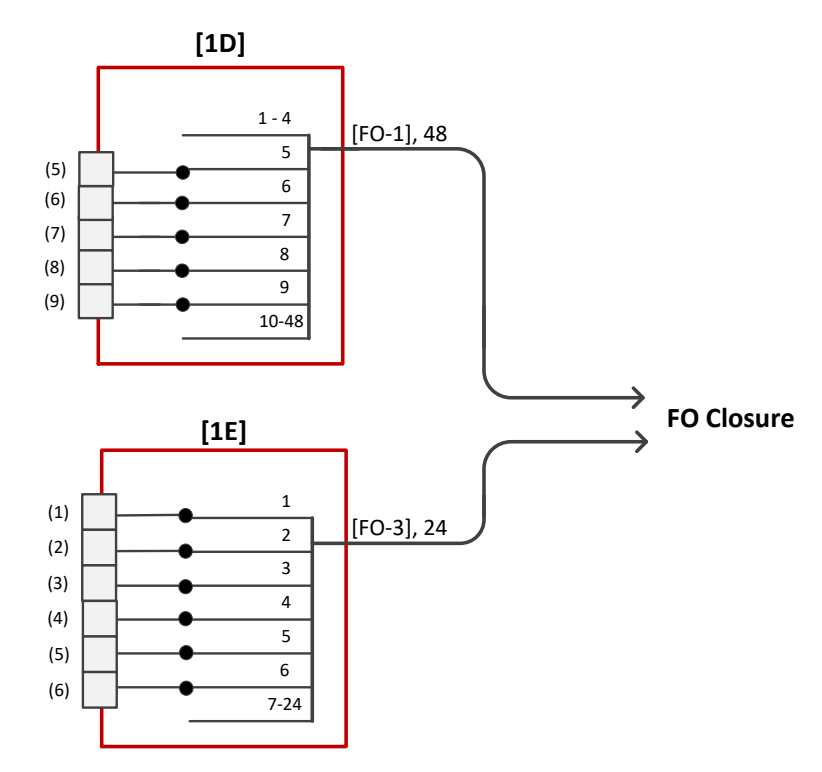

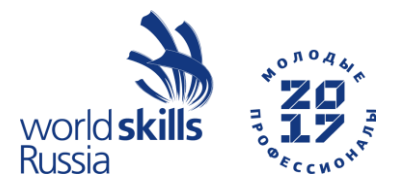

Аккуратно заполняйте протоколы монтажа волоконно-оптических кроссов в процессе сварки ОВ.

#### **ШАГ 2**

2.1 Выполните монтаж волоконно-оптической муфты FO Closure.

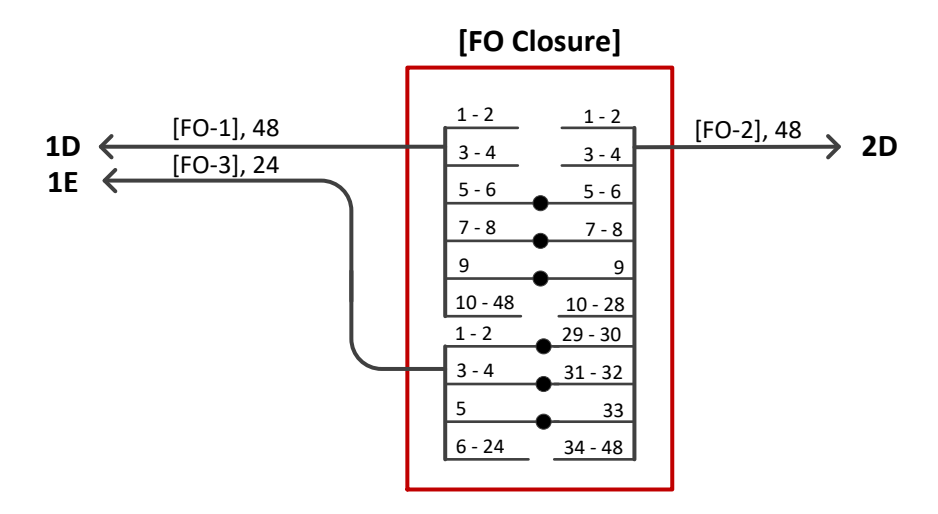

Схема распределения оптических волокон:

Аккуратно заполняйте протокол монтажа волоконно-оптической муфты в процессе сварки ОВ.

2.1 Запасы ОК: FO-1, FO-2 и FO-3 аккуратно уложите на кронштейн для намотки запасов ОК. Кабель FO-2 введите в телекоммуникационный шкаф Rack 2, предусмотрите запас для разделки ОК и запас для укладки в Rack 2 (не более 2х колец). Закрепите муфту в универсальном кронштейне для крепления муфт.

#### **ШАГ 3**

3.1 Выполните монтаж волоконно-оптического кросса 2D.

Схема распределения оптических волокон:

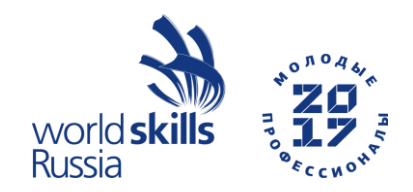

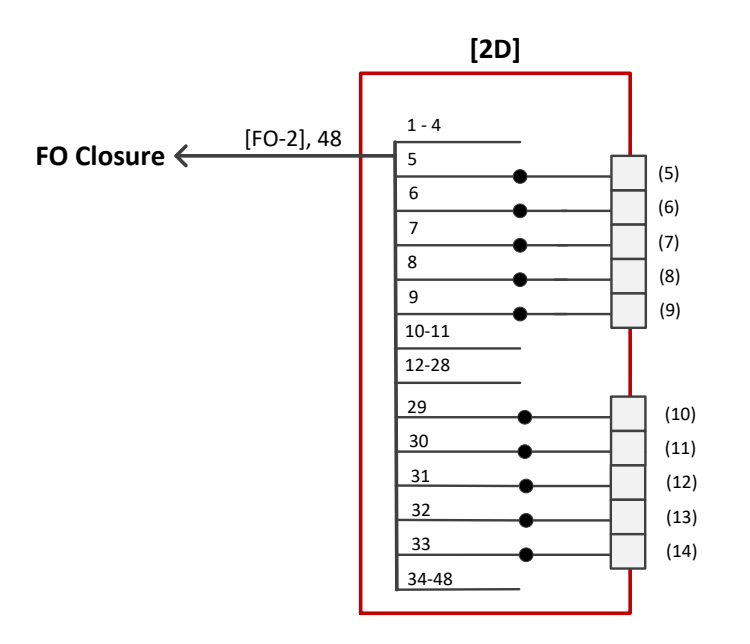

Аккуратно заполняйте протокол монтажа волоконно-оптического кросса в процессе сварки ОВ.

3.1 Уложите запас ОК FO-2 в Rack 2 (не более 2х колец).

#### **ШАГ 4**

4.1 Убедиться в правильности схем сварки ОВ. При помощи OTDR произведите измерения ВОЛС и заполните аккуратно Протокол измерений затухания оптических волокон смонтированной кабельной линии на рабочем месте.

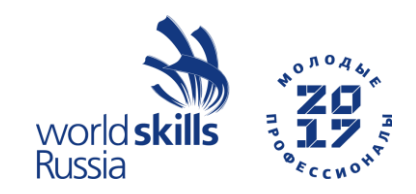

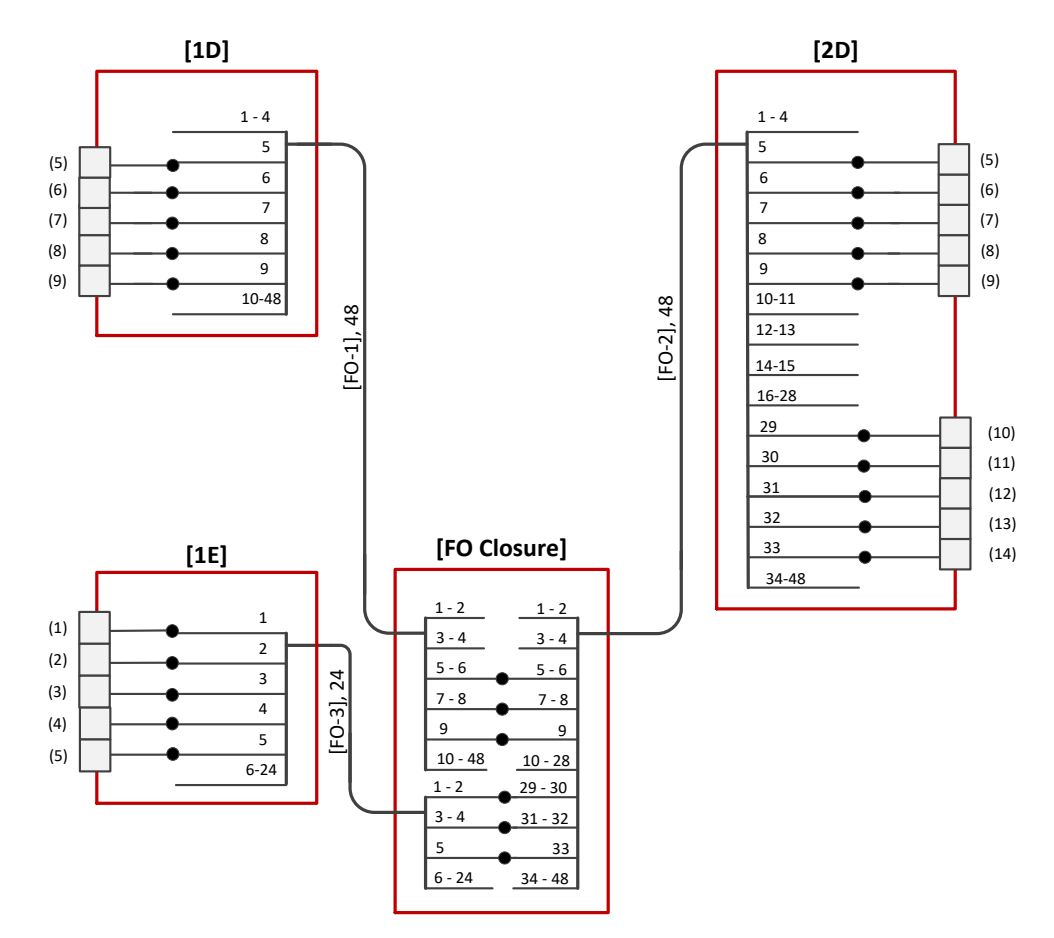

4.2 Произвести коммутацию портов волоконно-оптических кроссов при помощи патч-кордов. Запасы патчкордов аккуратно уложите в кабельные организаторы.

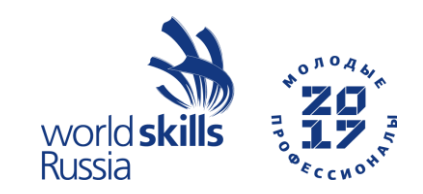

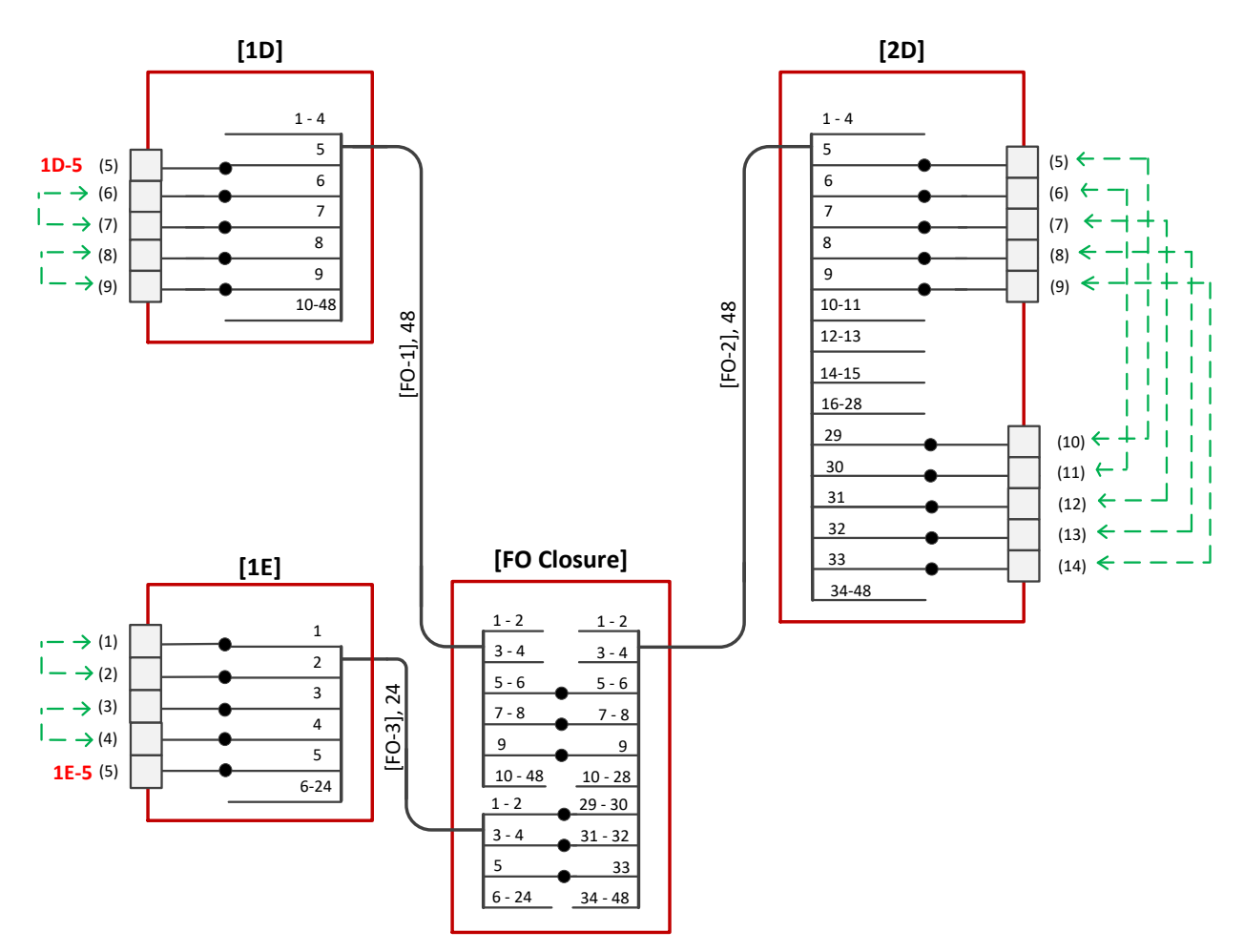

Убедитесь в прохождении светового потока лазера из порта 1D-5 в порт 1E-5. Убедитесь в правильности выполненного монтажа.

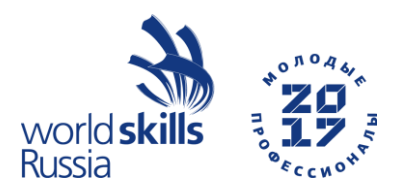

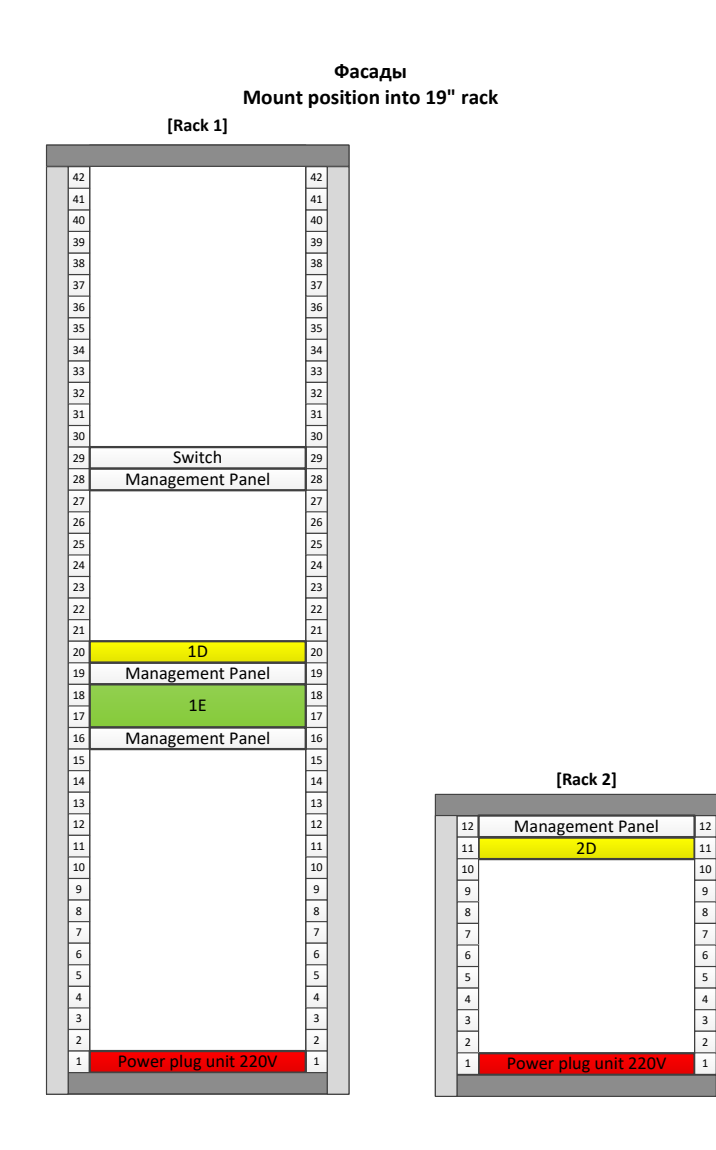

Сообщите экспертам о готовности сдачи на проверку результатов проделанной работы.

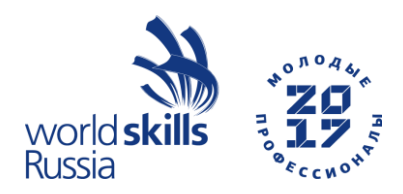

#### **Протокол монтажа оптического кросса на рабочем месте № \_\_\_\_\_\_**

Строительно-монтажное предприятие \_\_\_\_\_\_\_\_\_\_\_\_\_\_\_\_\_\_\_\_\_\_\_\_\_\_\_\_\_\_\_\_\_\_\_\_\_\_\_\_\_

Наименование ВОЛП

Марка ОК

Наименование кросса\_\_\_\_\_\_\_\_\_\_\_\_\_\_\_\_\_\_\_\_\_\_\_\_\_\_\_\_\_\_\_\_\_\_\_\_\_\_\_\_\_\_\_\_\_\_\_\_\_\_\_\_\_\_\_\_

Сварочное устройство (тип, зав.№)\_\_\_\_\_\_\_\_\_\_\_\_\_\_\_\_\_\_\_\_\_\_\_\_\_\_\_\_\_\_\_\_\_\_\_\_\_\_\_\_\_\_\_\_\_

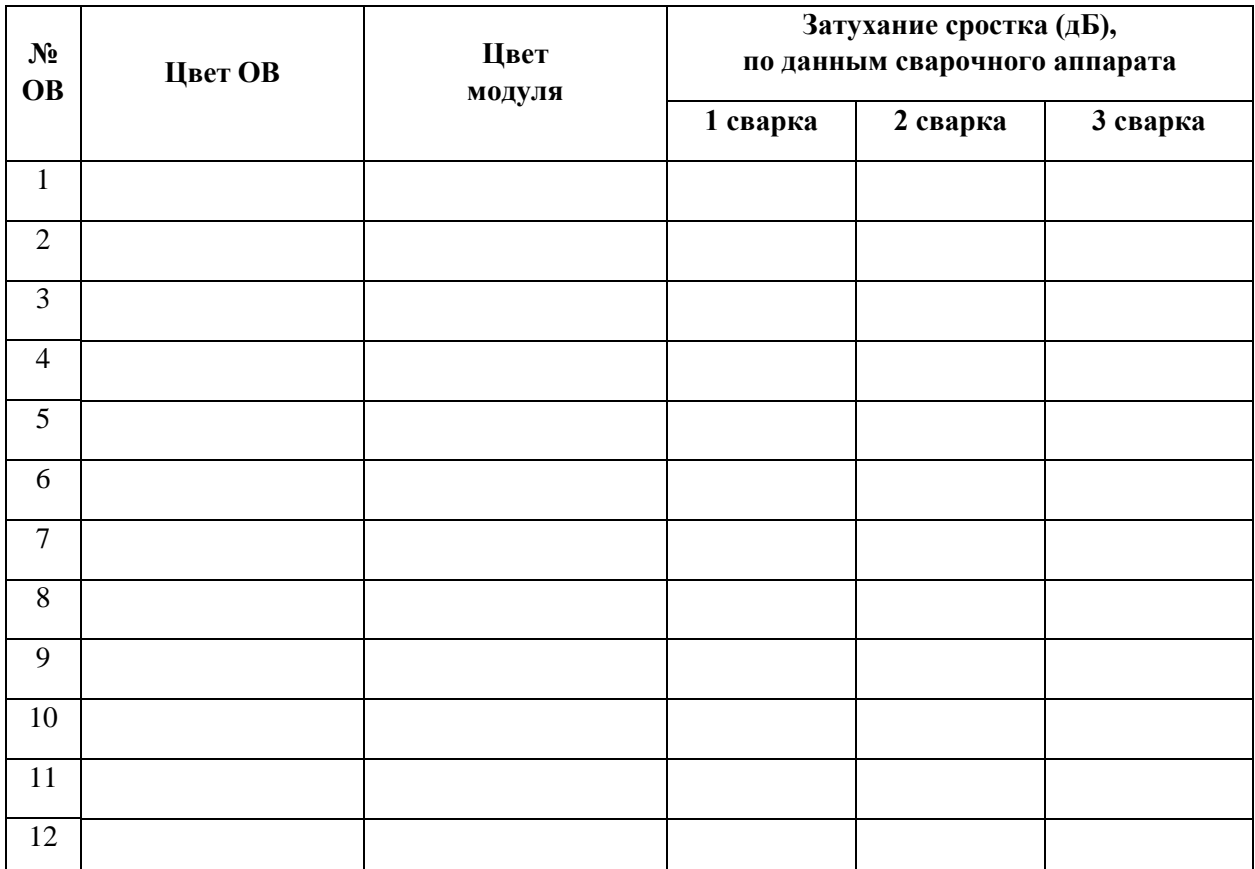

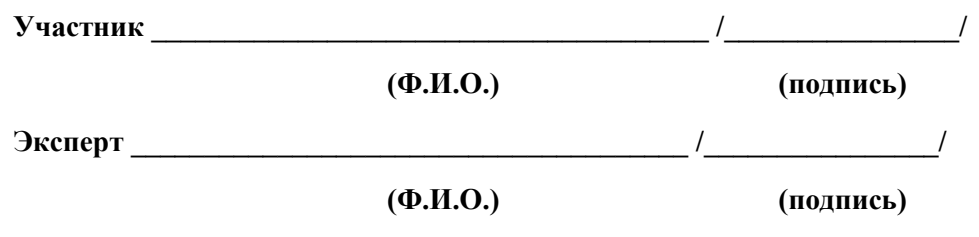

**"\_\_\_\_ " \_\_\_\_\_\_\_\_\_\_\_\_\_ 20\_\_г.**

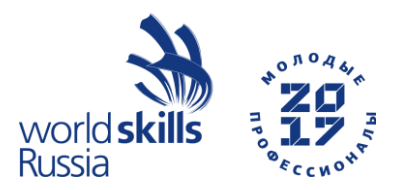

#### **Протокол монтажа волоконно-оптической муфты №\_\_\_\_\_ на рабочем месте № \_\_\_\_**

Строительно-монтажное предприятие и подделения от предприятие от предприятие от предприятие от предприятие

Наименование ВОЛП\_\_\_\_\_\_\_\_\_\_\_\_\_\_\_\_\_\_\_\_\_\_\_\_\_\_\_\_\_\_\_\_\_\_\_\_\_\_\_\_\_\_\_\_\_\_\_\_\_\_\_\_\_

Марка ОК и последника с последника от последника с последника с последника с последника с последника с последн<br>Последника с последника с последника с последника с последника с последника с последника с последника с послед

Сварочное устройство (тип, зав.№)\_\_\_\_\_\_\_\_\_\_\_\_\_\_\_\_\_\_\_\_\_\_\_\_\_\_\_\_\_\_\_\_\_\_\_\_\_\_\_\_\_

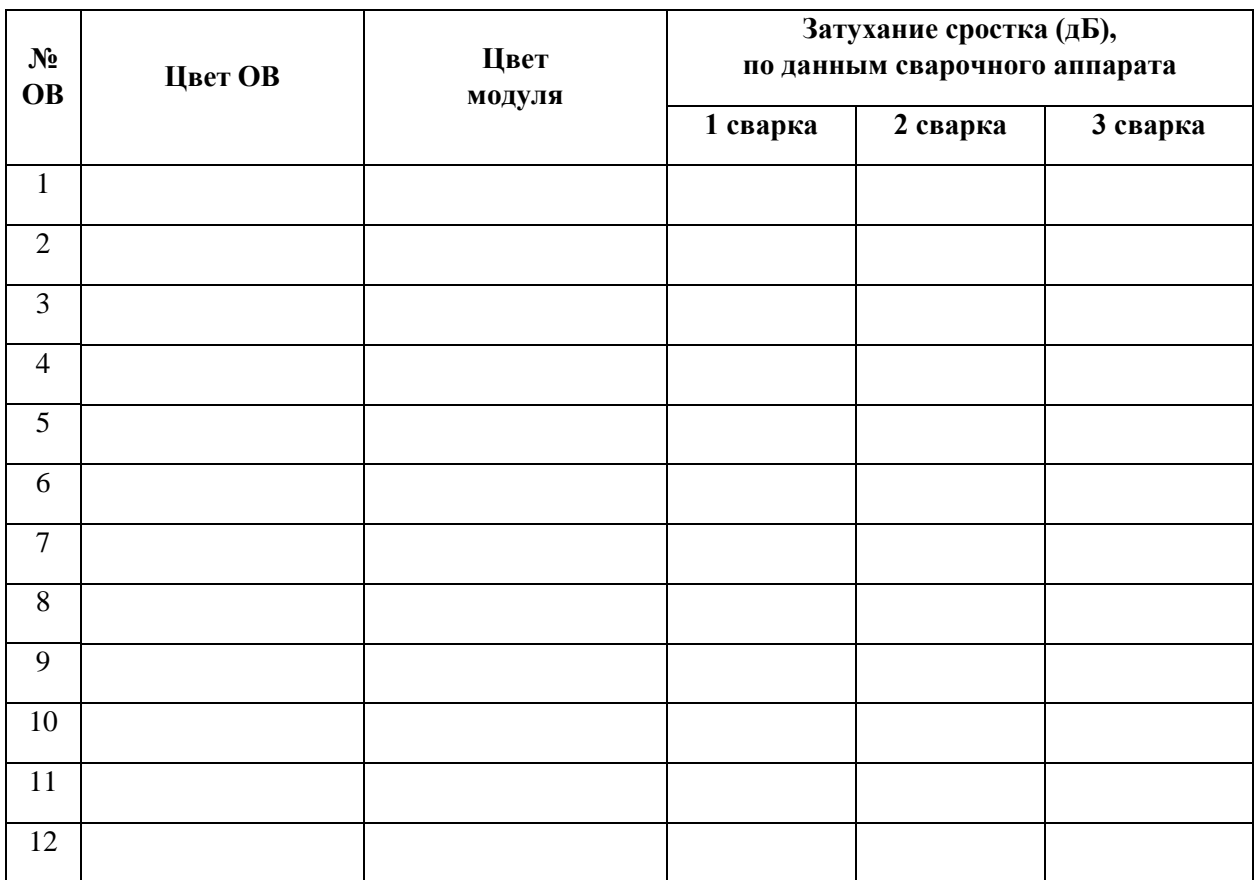

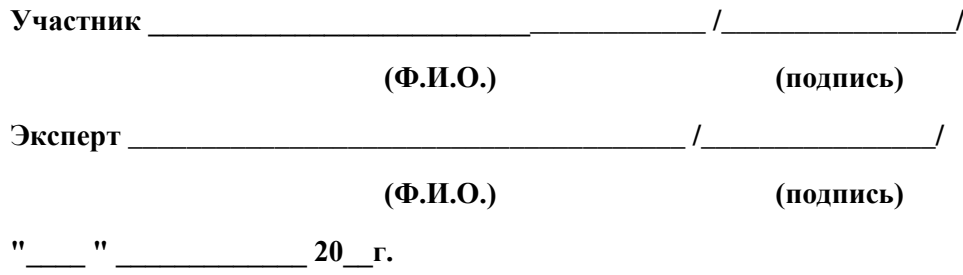

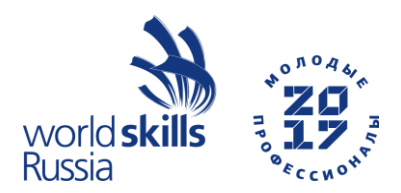

#### **Протокол измерения затухания оптических волокон смонтированной кабельной линии на рабочем месте №\_\_\_\_\_**

Строительно-монтажное предприятие и подделения от предприятие от предприятие от предприятие от предприятие

Наименование ВОЛП\_\_\_\_\_\_\_\_\_\_\_\_\_\_\_\_\_\_\_\_\_\_\_\_\_\_\_\_\_\_\_\_\_\_\_\_\_\_\_\_\_\_\_\_\_\_\_\_\_\_\_\_\_

Марка ОК\_\_\_\_\_\_\_\_\_\_\_\_\_\_\_\_\_\_\_\_\_\_\_\_\_\_\_\_\_\_\_\_\_\_\_\_\_\_\_\_\_\_\_\_\_\_\_\_\_\_\_\_\_\_\_\_\_\_\_\_\_\_

Сварочное устройство (тип, зав. $N_2$ )

Рефлектометр (тип, зав. №)\_\_\_\_\_\_\_\_\_\_\_\_\_\_\_\_\_\_\_\_\_\_\_\_\_\_\_\_\_\_\_\_\_\_\_\_\_\_\_\_\_\_\_\_\_\_\_\_

Установочные параметры:

длина волны 1,55 мкм; показатель преломления и первадительность импульса

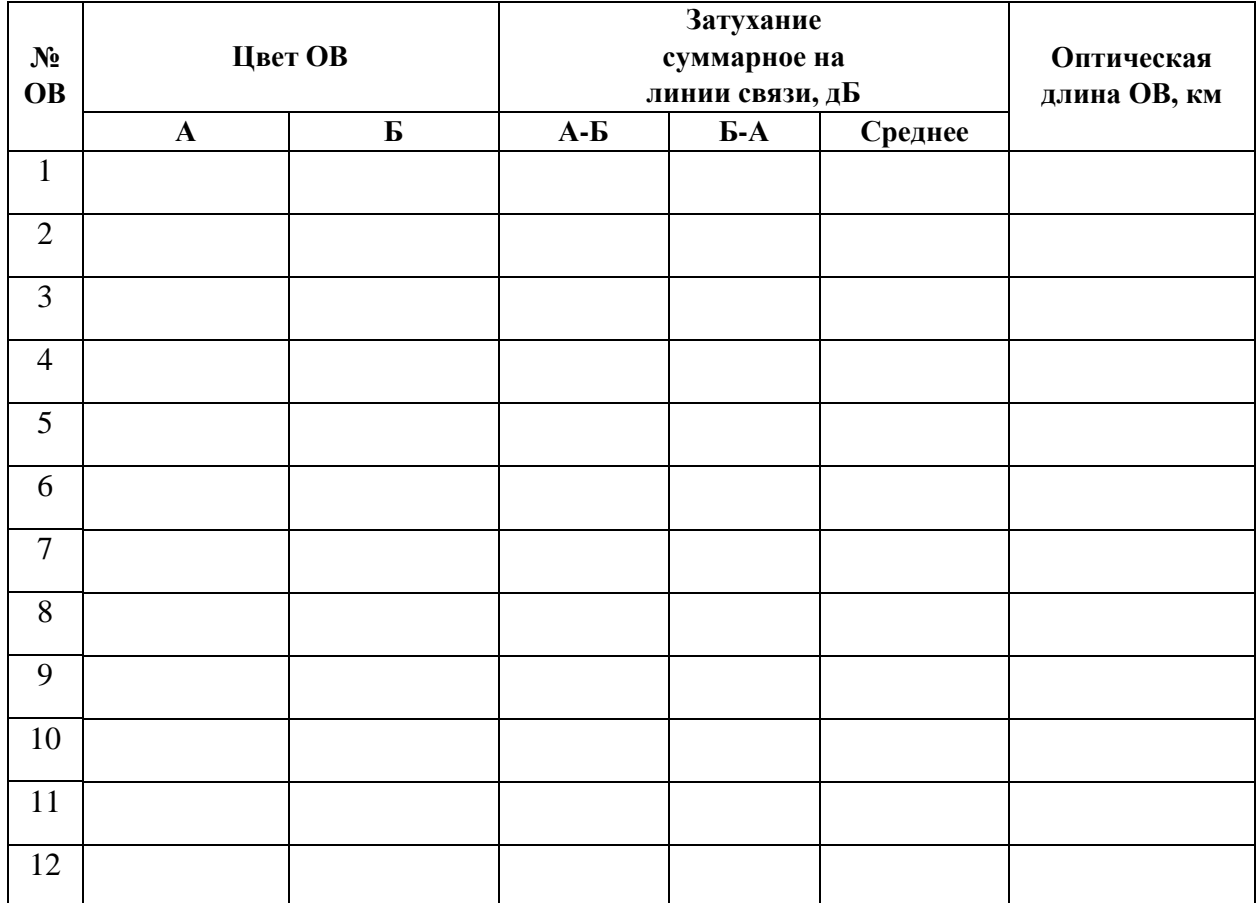

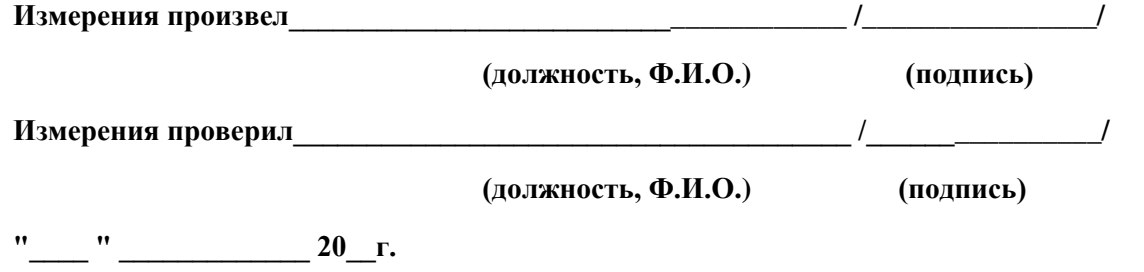

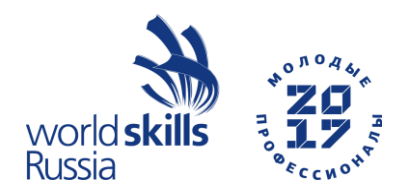

#### **Модуль 2. Медные СКС Module 2. Copper SCS**

#### **ШАГ 1**

1.2 Произведите монтаж волоконно-оптического кросса FOBD в соответствии с установочными размерами;

1.3 Произведите монтаж волоконно-оптического кросса FOFD в соответствии с установочными размерами;

1.4 Произведите монтаж абонентской волоконно-оптической розетки ТО-2 в соответствии с установочными размерами.

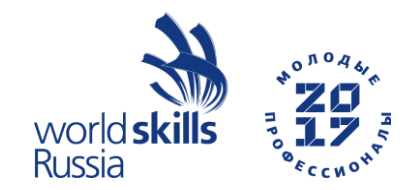

**Установочные размеры для FOBD, FOFD и TO-2**

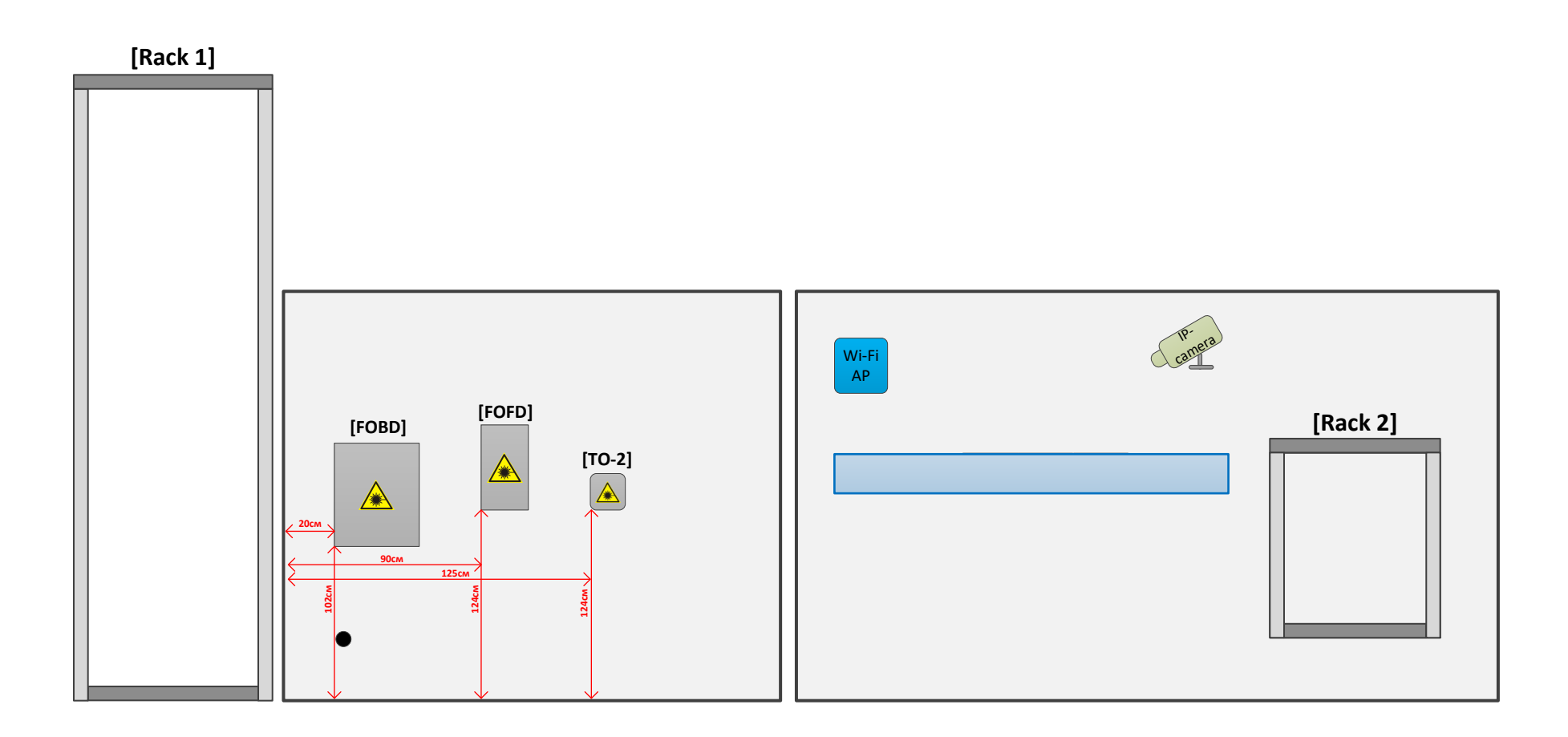

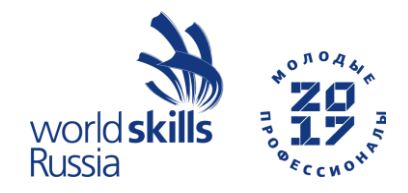

#### **ШАГ 2**

2.1 Выполните прокладку кабеля FO-4, аккуратно уложив запас кабеля в каркас для намотки ОК. В телекоммуникационной стойке Rack 1оставьте и закрепите запас ОК (1 кольцо по большому радиусу стойки);

2.2 Введите кабель FO-4 в волоконно-оптический кросс 1Е и выполните сварку ОВ по схеме:

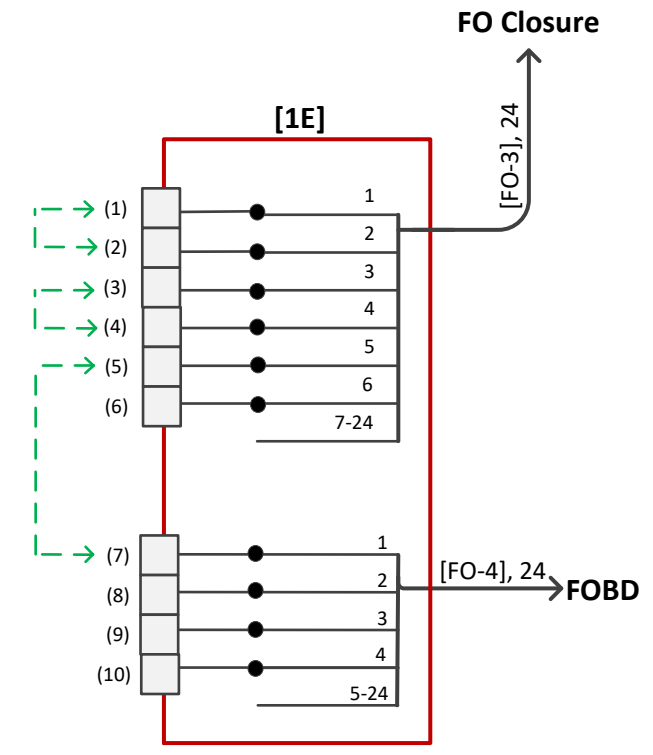

Подключите волоконно-оптические патч-корды в соответствующие порты волоконно-оптического кросса 1Е. Аккуратно уложите патч-корды в кабельный организатор.

2.3 Введите кабели FO-4 и FO-5 в волоконно-оптический кросс FOBD. Запас кабеля FO-5 сформируйте в 6-7 колец и закрепите к стеновой панели. Сформируйте 2 кольца кабеля FO-5 и закрепите к стеновой панели над волоконно-оптическим кроссом FOBD.

2.4 Выполните сварку ОВ в FOBD по схеме:

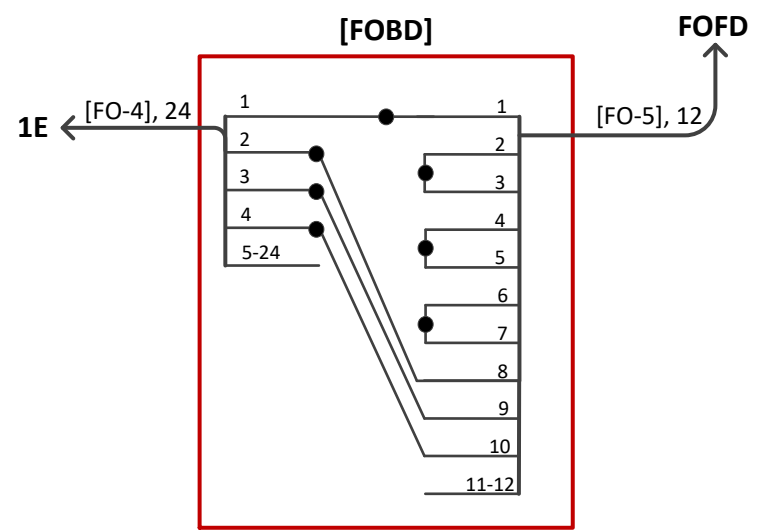

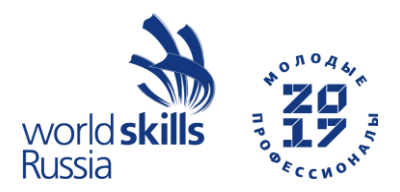

- 2.5 Введите кабель FO-5 в волоконно-оптический кросс FOFD.
- 2.6 Выполните сварку ОВ в FOFD по схеме:

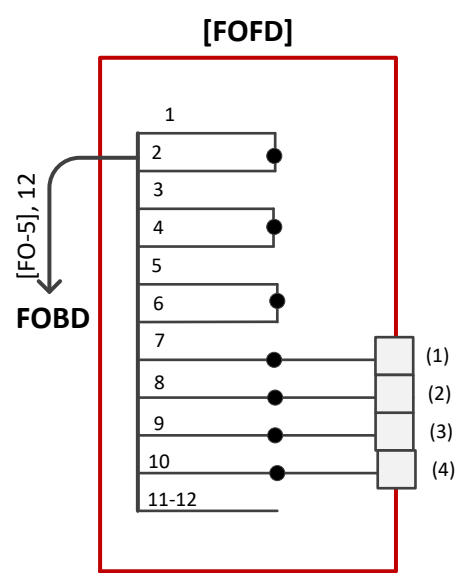

2.7 Подключите волоконно-оптический патч-корд в Порт 1 FOFD и Порт 2 ТО-2.

2.8 Убедитесь в правильности собранных схем (световой поток из порта 1D-5 должен проходить в Порт 2 TO-2).

2.9 Для перехода к выполнению Шага 2 обязательно сообщите Экспертам для проверки схемы.

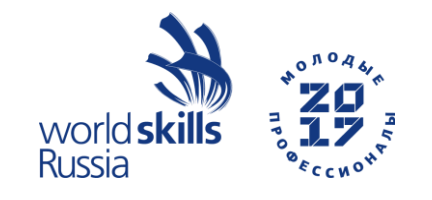

**Приложение 2.1 Annex 2.1**

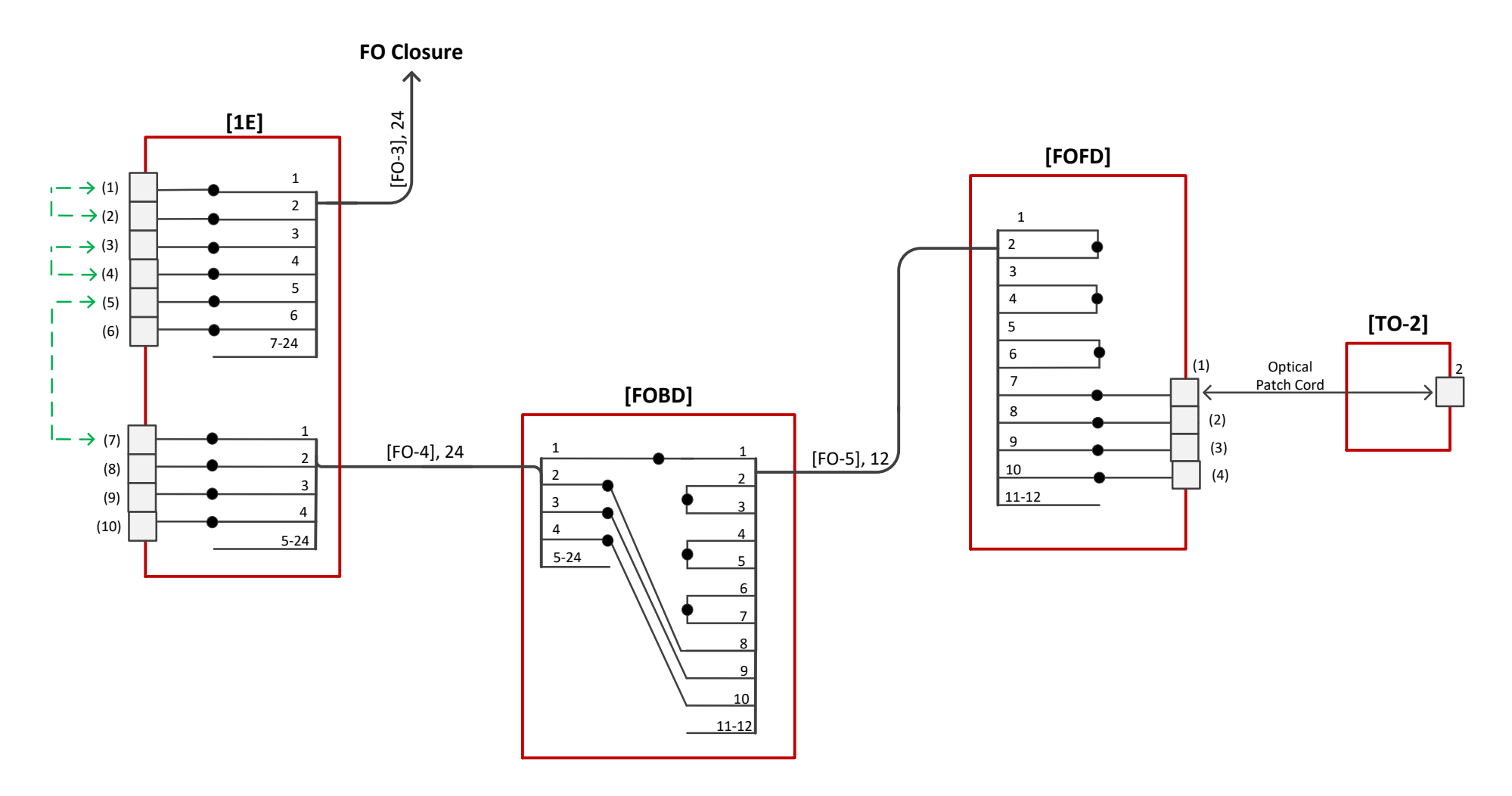

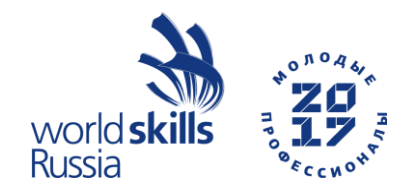

#### **ШАГ 3**

3.1 Выполните прокладку кабеля CO-1. Сформируйте пучок при помощи ленты-липучки. В Rack 1 и Rack 2 уложите запас кабеля (не более 2х колец в каждом конструктиве). Закрепите СО-1.

Произведите терминирование модулей. Убедитесь в правильности схем терминирования. Установите модульные патч-панели в Rack 1 и Rack 2.

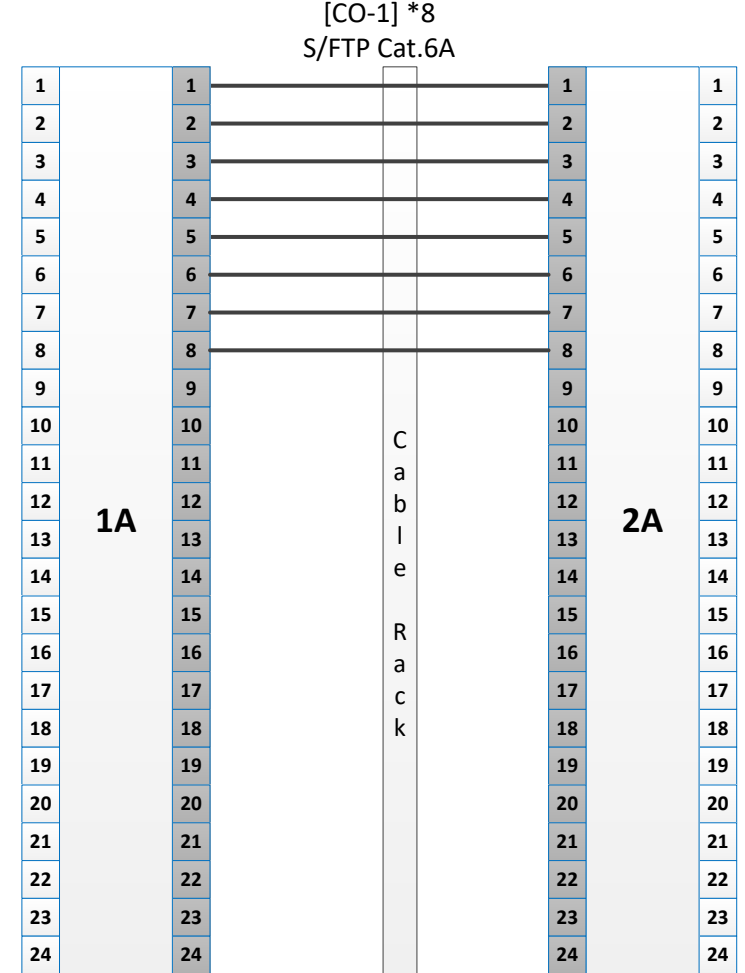

3.2 Выполните прокладку кабеля CO-2. Сформируйте пучок при помощи ленты-липучки. В Rack 1 и Rack 2 уложите запас кабеля (не более 2х колец в каждом конструктиве). Закрепите СО-2.

Произведите терминирование портов патч-панелей. Убедитесь в правильности схем терминирования. Установите патч-панели в Rack 1 и Rack 2.

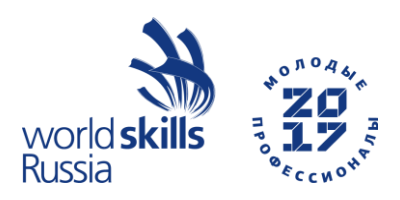

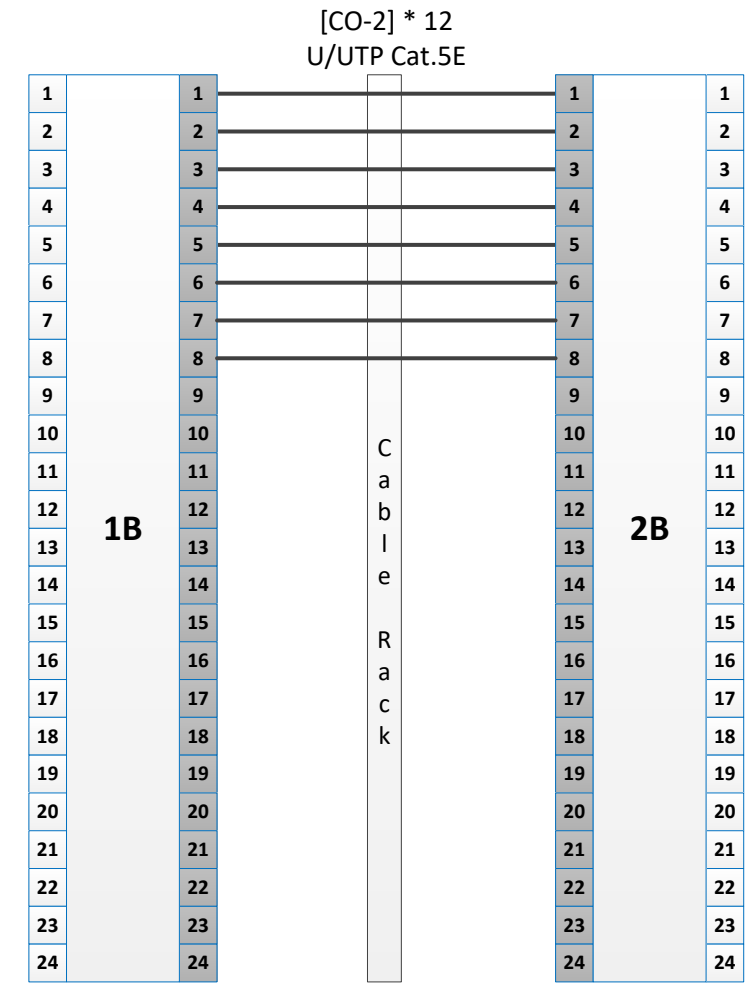

3.3 Выполните прокладку кабеля CO-3. Сформируйте пучок при помощи ленты-липучки. В Rack 2 уложите запас кабеля (не более 2х колец). Закрепите СО-3.

Произведите терминирование портов ТО-1. Убедитесь в правильности схем терминирования.

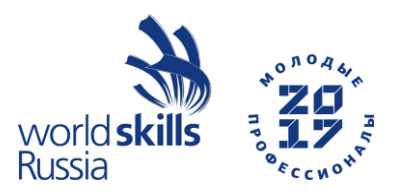

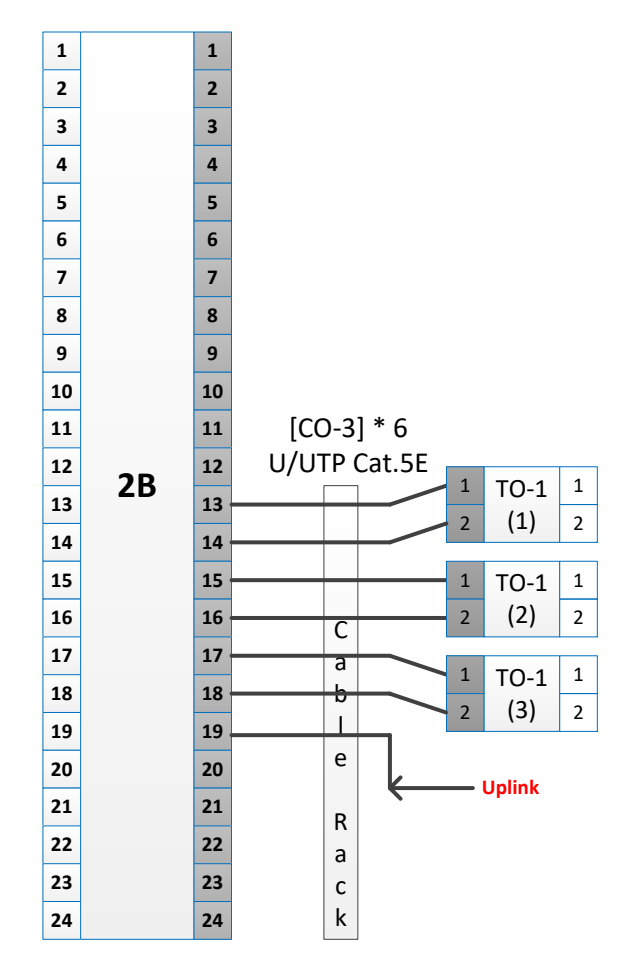

3.4 Установите ТО-1 в кабельный канал соблюдая установочные размеры. Установите крышку кабельного канала.

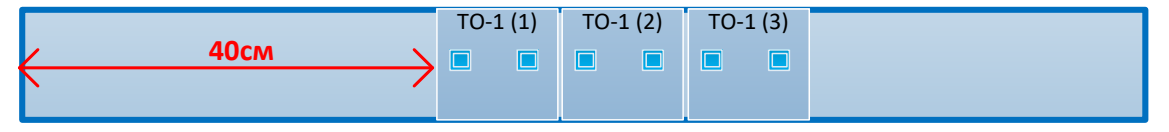

#### **ШАГ 4**

4.1 Выполните прокладку кабеля CO-4. В Rack 1 и Rack 2 уложите запас кабеля (не более 2х колец в каждом конструктиве). Закрепите СО-4.

Произведите терминирование портов патч-панелей. Убедитесь в правильности схем терминирования. Установите патч-панели в Rack 1 и Rack 2.

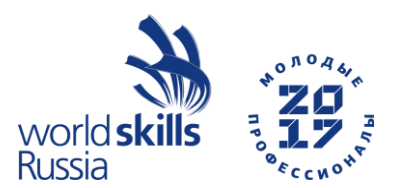

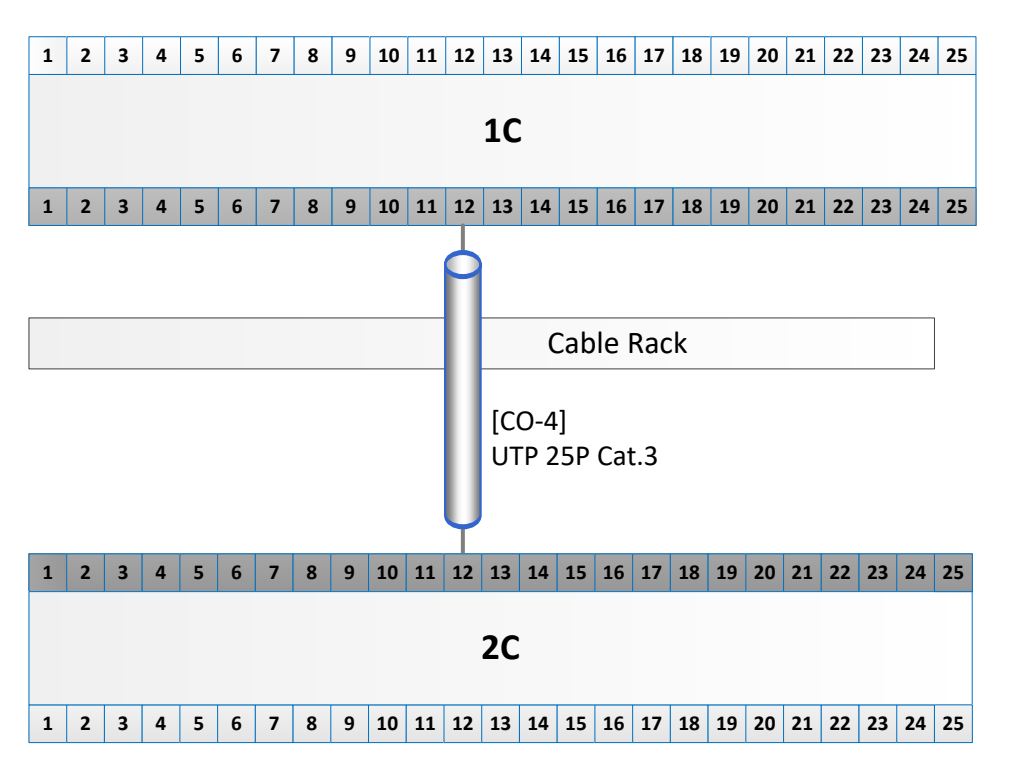

4.2 Выполните коммутацию портов патч-панели 2В. Запасы аккуратно уложите в кабельный организатор.

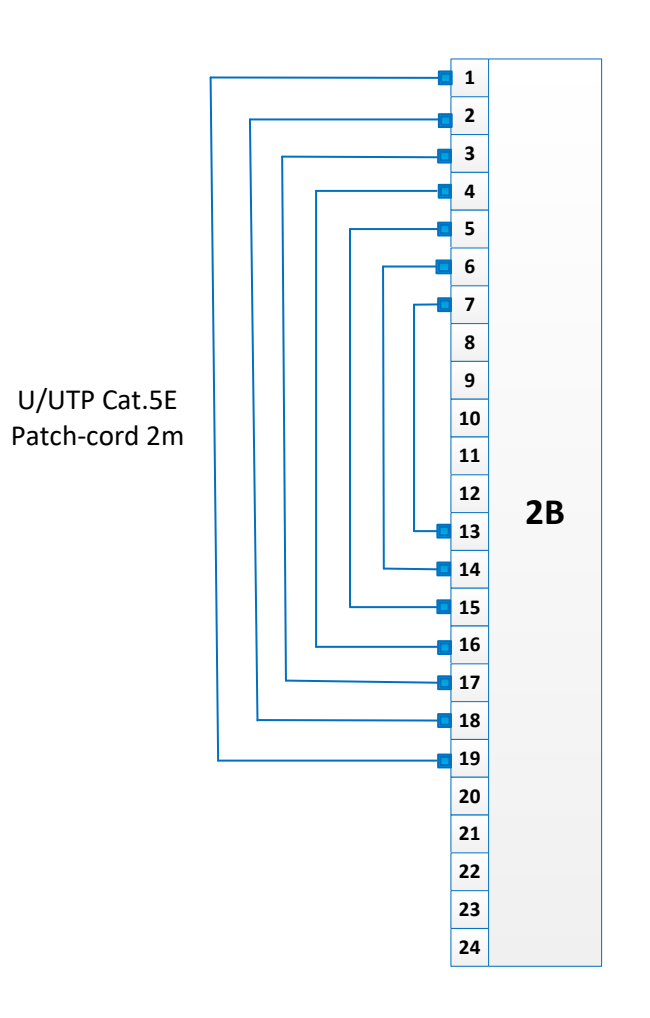

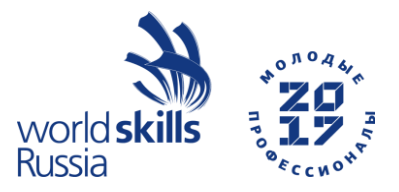

#### **Приложение 2.2**

**Annex 2.2**

**Фасады Mount position into 19" rack**

| [Rack 1]       |                      |    |
|----------------|----------------------|----|
|                |                      |    |
| 42             |                      | 42 |
| 41             |                      | 41 |
| 40             |                      | 40 |
| 39             |                      | 39 |
| 38             |                      | 38 |
| 37             |                      | 37 |
| 36             |                      | 36 |
| 35             |                      | 35 |
| 34             |                      | 34 |
| 33             |                      | 33 |
| 32             | 1A                   | 32 |
| 31             | Management Panel     | 31 |
| 30             |                      | 30 |
| 29             | Switch               | 29 |
| 28             | Management Panel     | 28 |
| 27             |                      | 27 |
| 26             | 1B                   | 26 |
| 25             | Management Panel     | 25 |
| 24             |                      | 24 |
| 23             | 1 <sub>C</sub>       | 23 |
| 22             | Management Panel     | 22 |
| 21             |                      | 21 |
| 20             | 1D                   | 20 |
| 19             | Management Panel     | 19 |
| 18             | 1E                   | 18 |
| 17             |                      | 17 |
| 16             | Management Panel     | 16 |
| 15             |                      | 15 |
| 14             |                      | 14 |
| 13             |                      | 13 |
| 12             |                      | 12 |
| 11             |                      | 11 |
| 10             |                      | 10 |
| 9              |                      | 9  |
| 8              |                      | 8  |
| 7              |                      | 7  |
| 6              |                      | 6  |
| 5              |                      | 5  |
| 4              |                      | 4  |
| 3              |                      | 3  |
| 2              |                      | 2  |
| $\overline{1}$ | Power plug unit 220V | 1  |

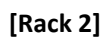

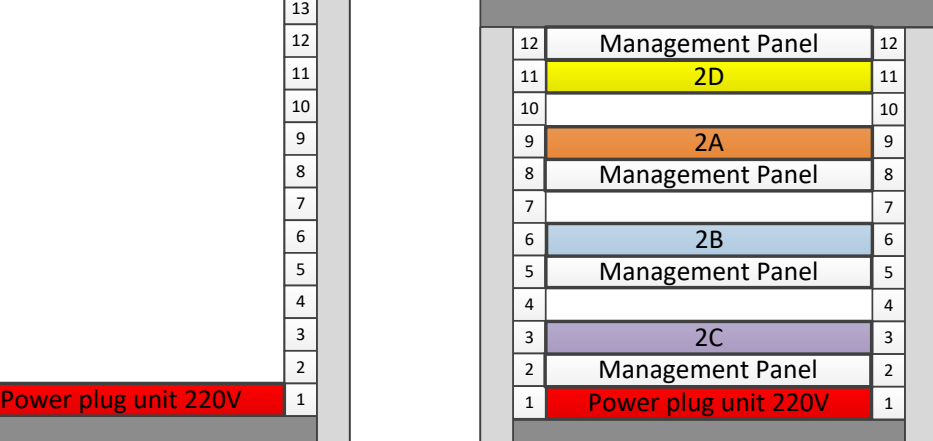

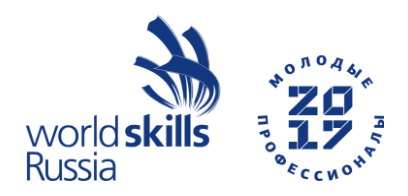

#### **Модуль 3. Технологии умного дома Module 3. Smart home technologies**

### **ШАГ 1**

1.1 Произведите монтаж Wi-Fi точки доступа и IP-камеры в соответствии с установочными размерами;

1.2 Произведите установку коммутатора и кабельного органайзера в телекоммуникационную стойку;

1.3 Определите необходимую длину UTP patch кабеля для подключения устройств к коммутатору. Сформируйте пучок кабелей, произведите аккуратную прокладку и обжим концов UTP patch кабелей коннекторами RJ-45 по схеме TIA568B;

1.4 Произведите маркировку изготовленных патч-кордов при помощи разлинованного листа самоклеящейся бумаги;

1.4 Протестируйте изготовленные патч-корды;

1.5 Установите блок розеток 220В;

1.6 Произведите маркировку 19" телекоммуникационной стойки и 19" шкафа;

1.7 Подключите кабель питания коммутатора к блоку розеток 220В.

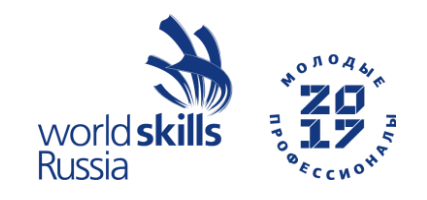

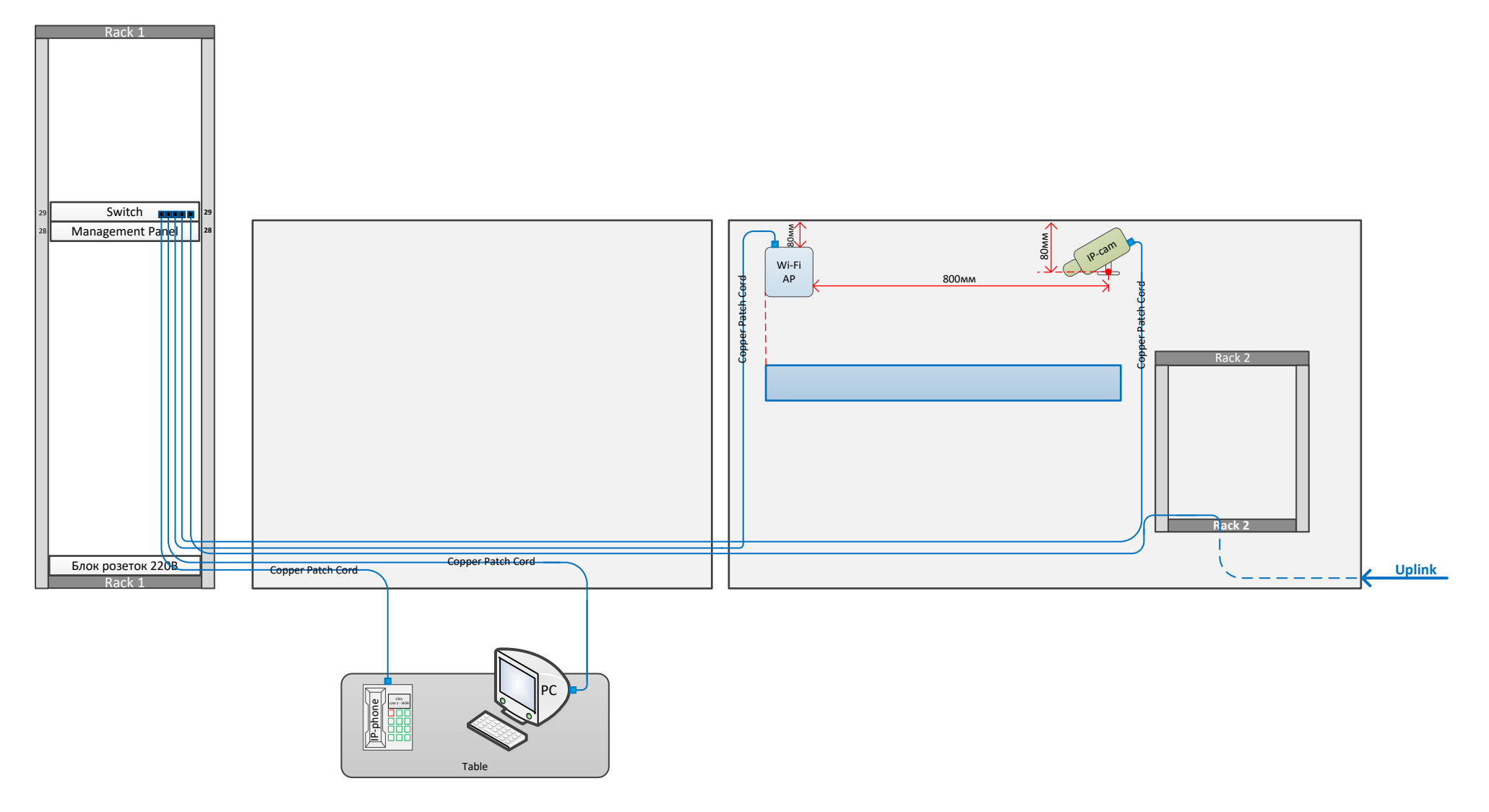

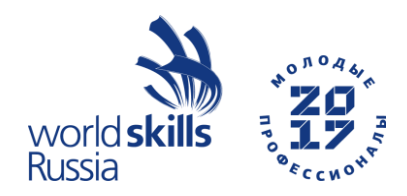

## **ШАГ 2**

- 2.10 Выполните базовую настройку коммутатора:
	- Имя хоста: SW\_**X**, где  $X$  номер рабочего места.
	- Пароль привилегированного режима: **cisco**
	- Баннер MOTD: «Authorized personnel only!»
	- Создайте следующие VLAN:
		- **X**01 имя: DATA,
		- **X**02 имя: VOICE,
		- **X**03 имя: DVR.

где **X** – номер рабочего места

- Настройте интерфейсы, транковые порты и access-порты.
- Настройте удалённый доступ по протоколу SSH:

имя пользователя: **cisco**

пароль: **class**

доменное имя **wsr**

- 2.11 Выполните настройку WI-FI точки доступа с параметрами:
	- SSID (наименование представлено в запечатанном конверте).
	- Параметры шифрования:

Аутентификация: открытая Тип: WPA Метод: AES Ключ: 12345678

- 2.12 Выполните настройку IP-телефона:
	- IP-адрес: 192.168.**X**.9/29
	- Шлюз: 192.168.**Х**.14
	- TFTP: 172.16.254.125
	- Адрес VoIP-сервера: 172.16.254.126, порт по умолчанию.
- 2.13 Выполните настройку IP-камеры:
	- Пароль администратора: **Qwer4321**
	- Имя IP-камеры: DVR  $\mathbf{X}$ , где  $\mathbf{X}$  номер рабочего места.
	- IP-адрес: 192.168.**X**.17
	- Шлюз: 192.168.**Х**.22
	- Параметры видеопотока: Разрешение: 1024х576 Скорость: 768 кбит/с
	- Отключите Session ID
	- Создайте пользователя с правами только на просмотр с параметрами: Имя: user Пароль: 12345678

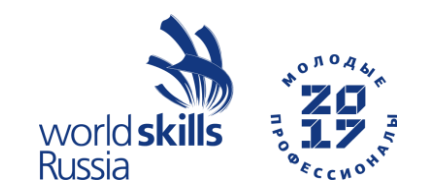

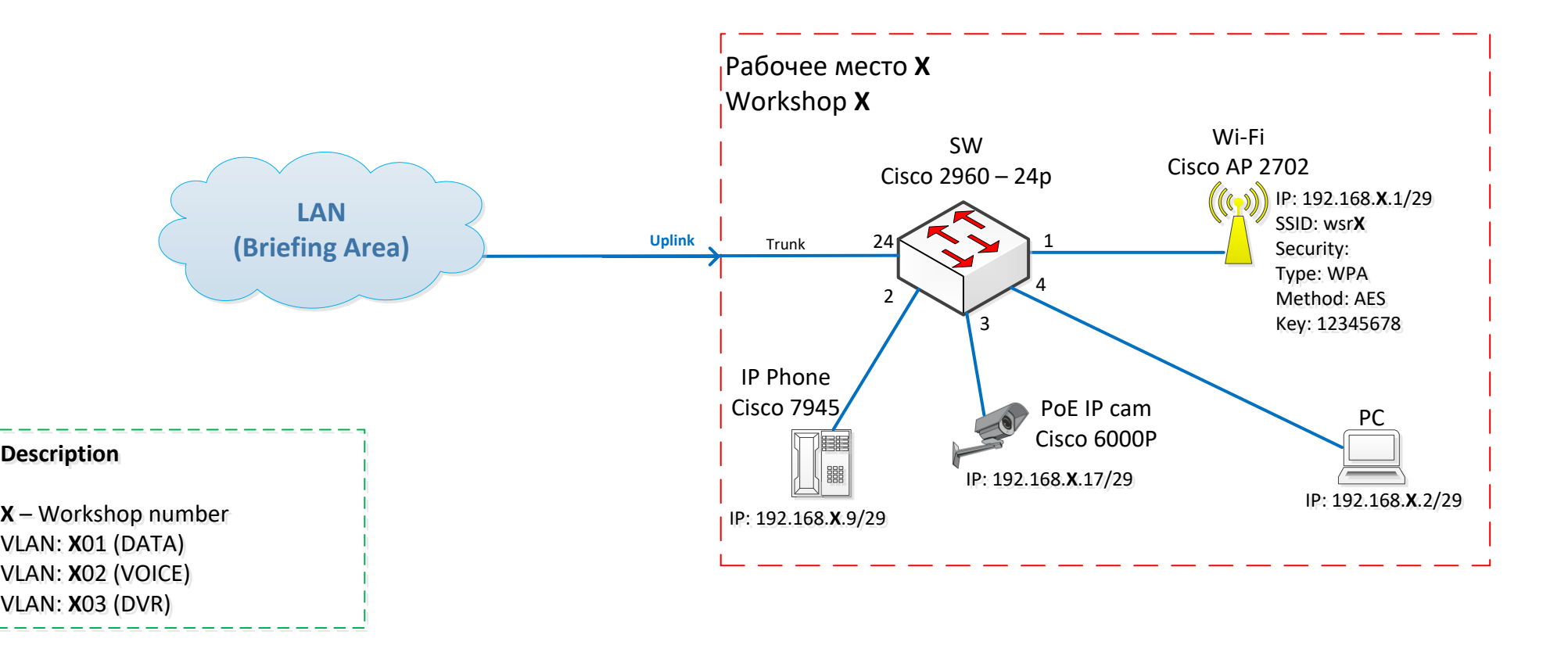

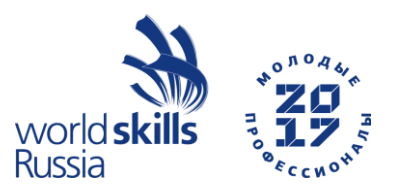

#### **Модуль 4. Тест скорости**

#### **Module 4. Speed Test**

Данный модуль предназначен для оценки процесса, скорости и качества сварки оптических волокон (ОВ).

На выполнение данного модуля отводится 1 час 30 минут, где: 1 час – подготовительный этап, 30 мин. – сварка ОВ на скорость.

Задание основано на TP WSC 2015г.

#### **Шаг 1. Подготовительный этап (1 час)**

На подготовительный этап отводится 1 час времени, за который необходимо произвести подготовку ОВ и рабочего места.

1.1 Наклейте на стол самоклеящиеся площадки и заведите в них нейлоновые стяжки.

1.2 Возьмите один кусок волоконно-оптического кабеля и закрепите их при помощи стяжек к площадкам.

Схема крепления ВОК к столу:

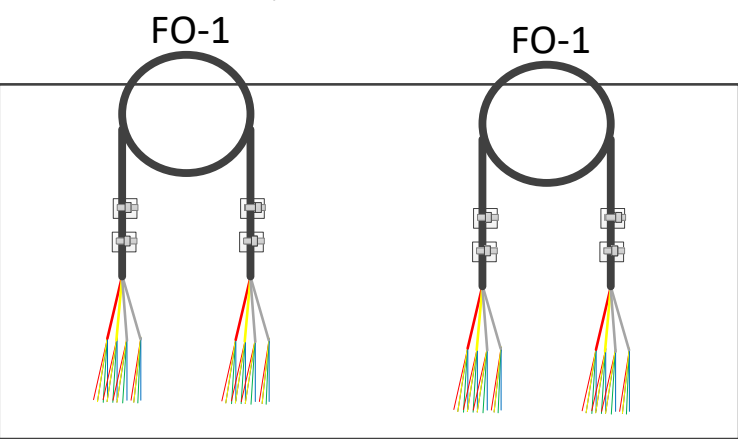

1.3 Соблюдая требования охраны труда, произведите разделку первого кабеля по схеме:

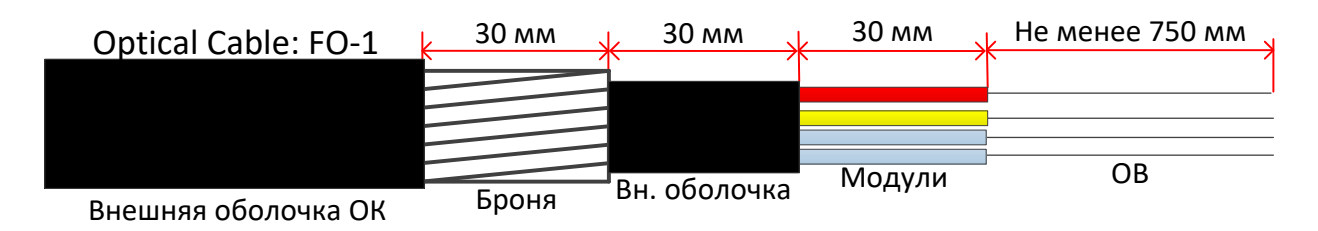

- 1.4 Аналогично произведите крепление второго кабеля к столу и его разделку.
- 1.5 Подготовьте рабочее место.
- 1.6 Произведите сварку SC-пигтейла (Порт А).
- 1.7 Сообщите Экспертам о готовности и ожидайте начала фиксации времени для выполнения задания.

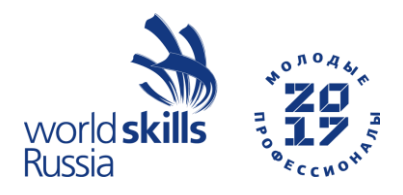

#### **Шаг 2. Сварка ОВ на скорость**

Сварка ОВ на скорость начинается и завершается по команде от экспертов. На выполнение задания отводится 30 минут.

В процессе сварки ОВ разрешено применение OTDR для оценки потерь в режиме реального времени.

2.1 Выполните сварку ОВ по следующей схеме:

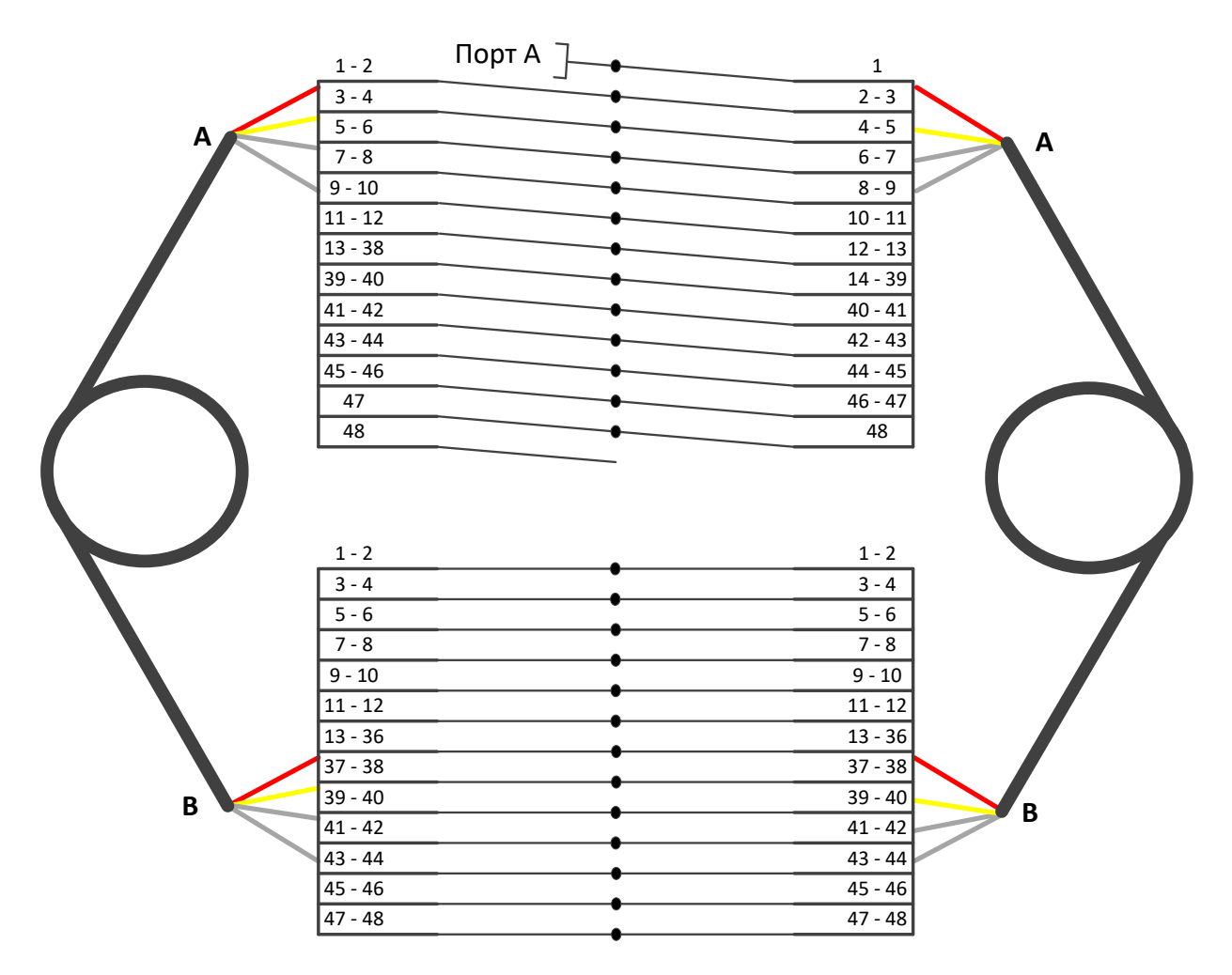

Примечание. После фиксации времени завершения выполнения задания, эксперты приступают к оценке. Эксперты производят подсчет количества полностью сваренных ОВ с усаженными КДЗС. С помощью OTDR производят оценку качества сварных соединений на всѐм участке.

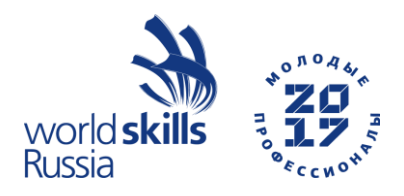

## **Модуль 5. Поиск и устранение неисправностей Module 5. Troubleshooting**

На выполнение задания отведено 30 минут.

Компьютер абонента не получает правильный IP-адрес, в результате он не может получить доступ к сервисам провайдера. Пытаясь решить проблему самостоятельно, он отсоединил все коммутационные шнуры (патч-корды).

Вам необходимо:

1. Произвести подключение активного оборудования согласно схеме организации связи.

2. Найти и устранить неполадку с получением IP-адреса компьютером абонента.

3. Измерить участок ВОЛС (OTDR результатов по выполнению КЗ М1 и М2). Сохранить результаты измерения и произвести письменный анализ рефлектограммы заполнив протокол измерения.

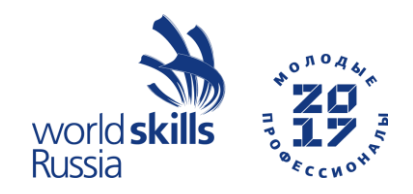

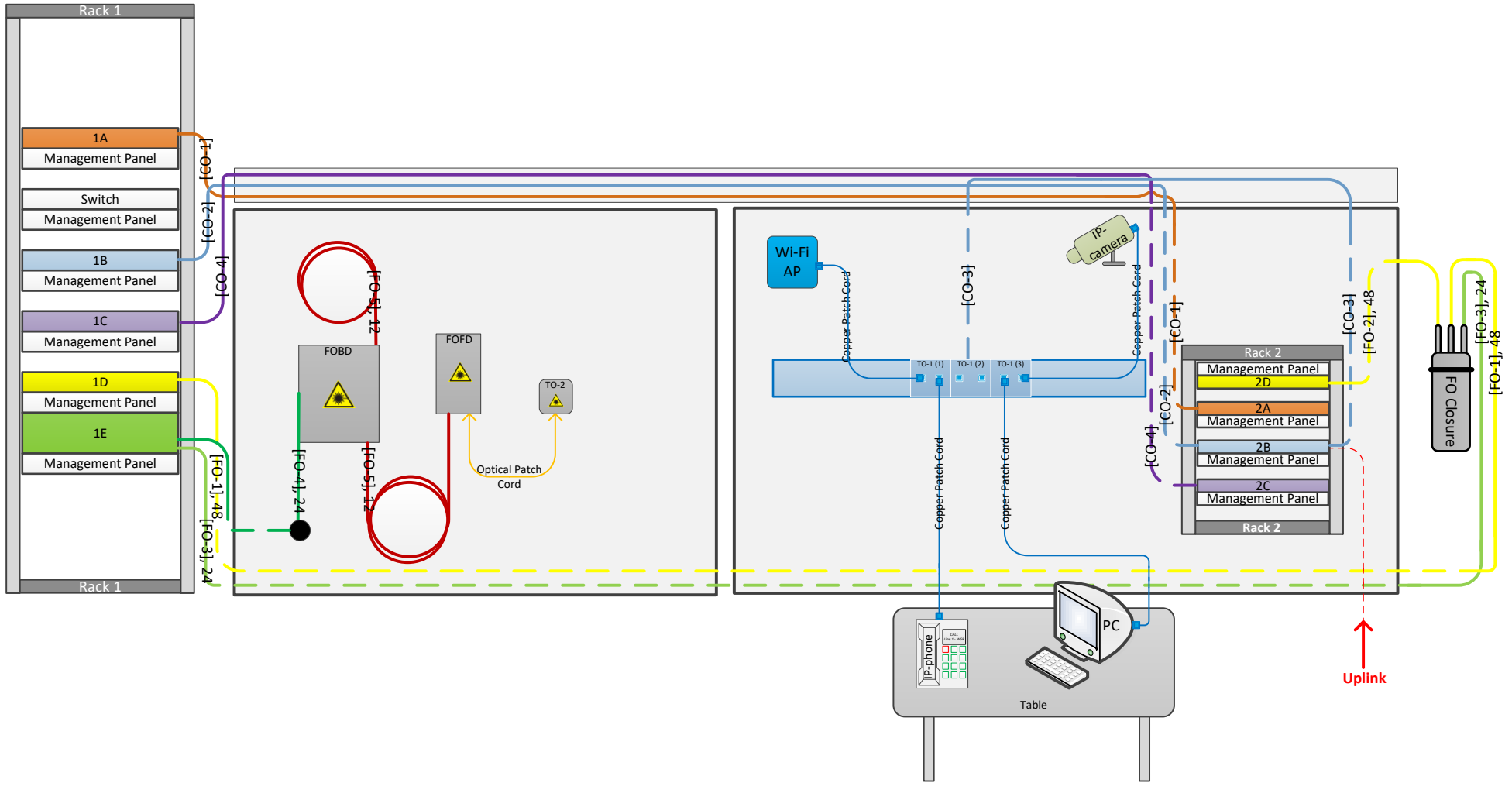

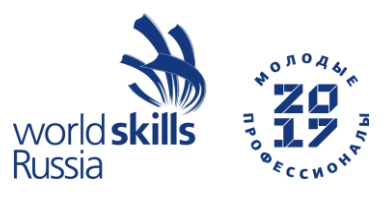

**Протокол**

**измерения затухания волоконно-оптической линии связи методом OTDR на рабочем месте №\_\_\_\_\_**

Строительно-монтажное предприятие\_\_\_\_\_\_\_\_\_\_\_\_\_\_\_\_\_\_\_\_\_\_\_\_\_\_\_\_\_\_\_\_\_\_\_\_\_\_\_

Наименование ВОЛС\_\_\_\_\_\_\_\_\_\_\_\_\_\_\_\_\_\_\_\_\_\_\_\_\_\_\_\_\_\_\_\_\_\_\_\_\_\_\_\_\_\_\_\_\_\_\_\_\_\_\_\_\_

Направление ВОЛС\_\_\_\_\_\_\_\_\_\_\_\_\_\_\_\_\_\_\_\_\_\_\_\_\_\_\_\_\_\_\_\_\_\_\_\_\_\_\_\_\_\_\_\_\_\_\_\_\_\_\_\_\_\_

Рефлектометр (тип, зав. №)<br> $\qquad \qquad \qquad$ 

Установочные параметры:

длина волны 1,55 мкм; показатель преломления\_\_\_\_\_\_\_\_\_\_\_\_\_, длительность импульса\_

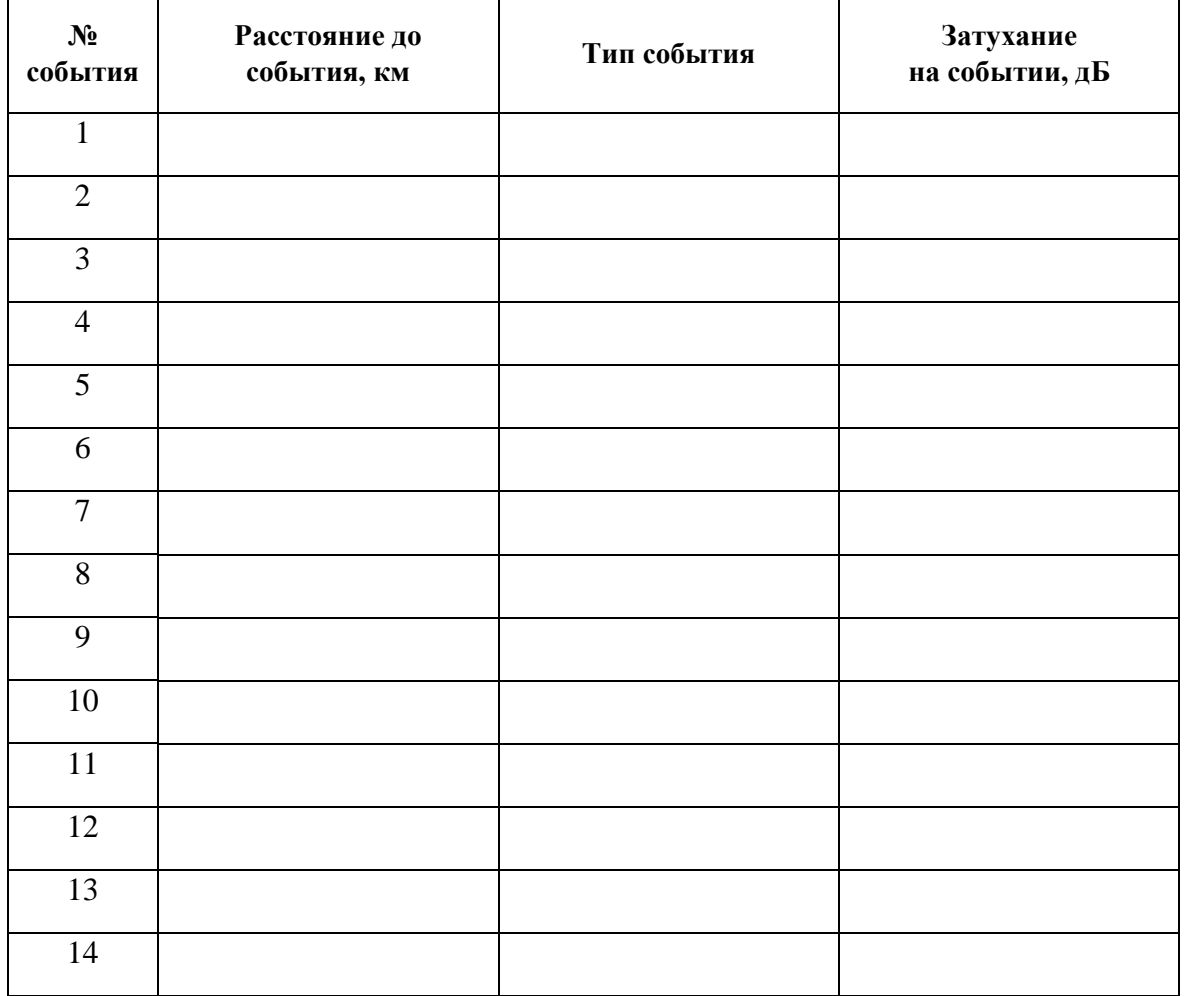

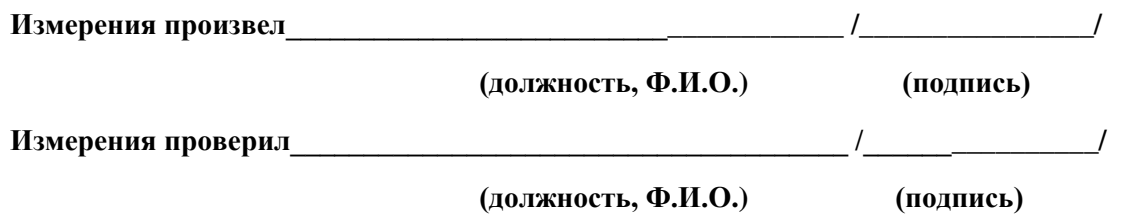

**"\_\_\_\_ " \_\_\_\_\_\_\_\_\_\_\_\_\_ 20\_\_г.**